## 全学用無線 LAN (Wi-Fi)への接続方法 (Windows10 編)

自分のパソコンを全学用無線 LAN に接続し、神戸大学のキャンパスでネットワークを利用できるようにしま す。鶴甲第1キャンパスでは、ほとんどの教室や共有エリアで全学用無線 LAN を利用することができます。

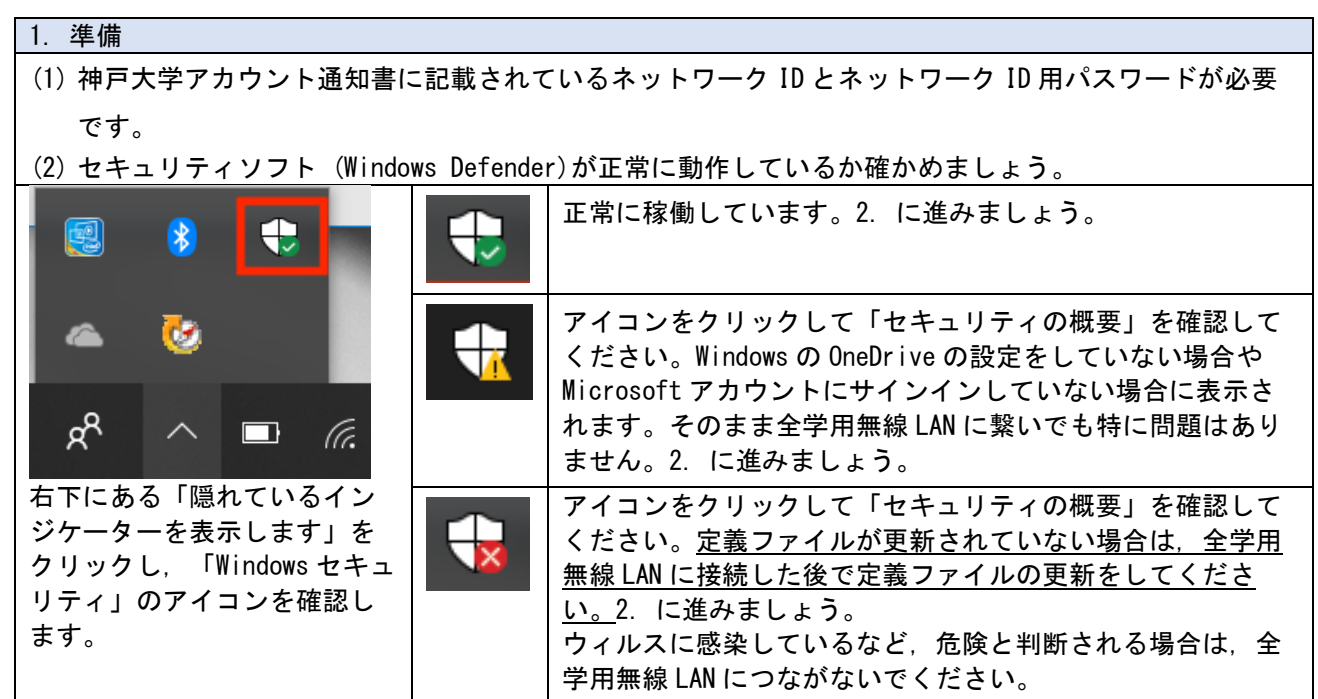

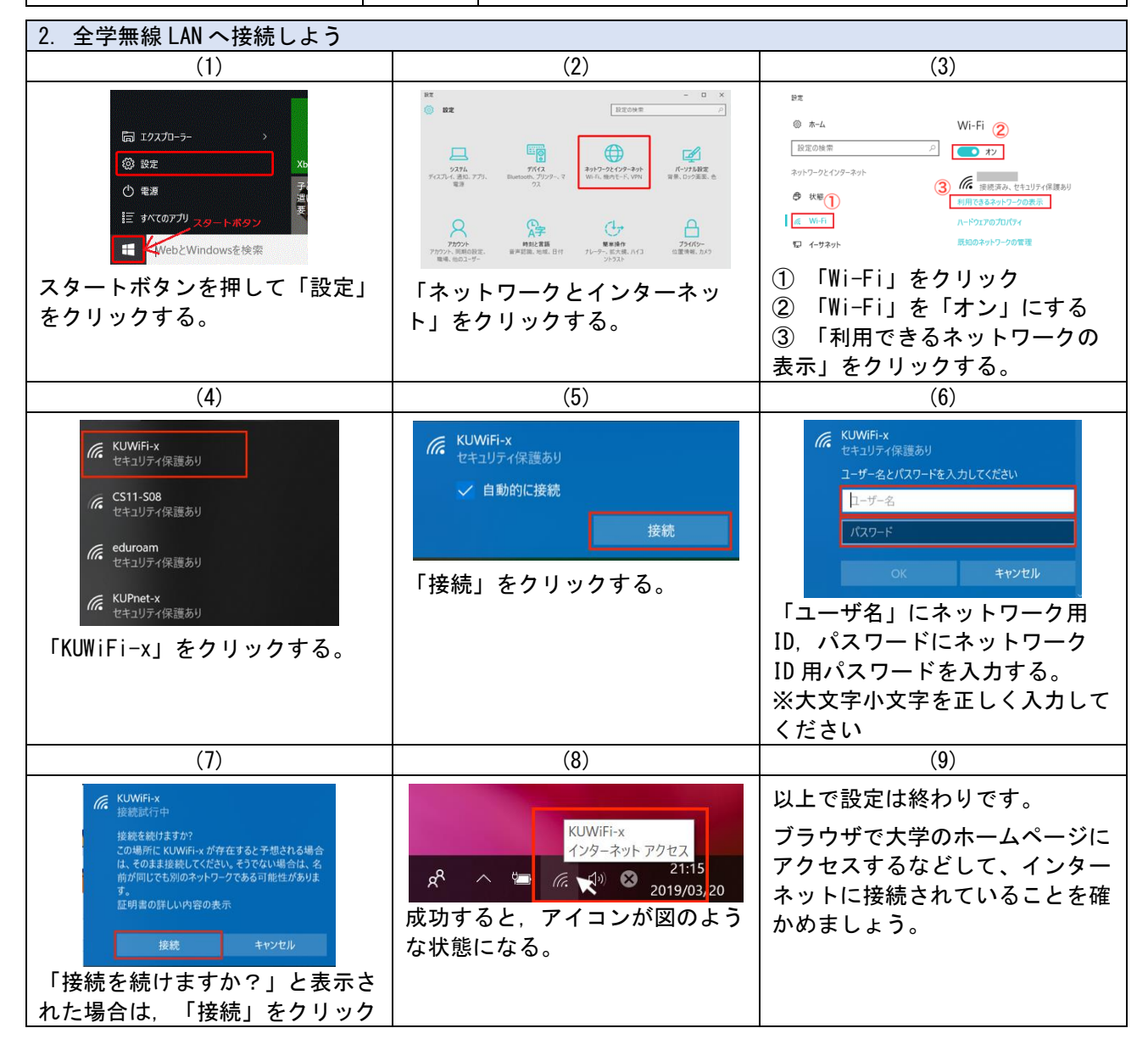

## 全学用無線 LAN (Wi-Fi)への接続方法 (macOS X 編)

自分のパソコンを全学用無線 LAN に接続し、神戸大学のキャンパスでネットワークを利用できるようにしま す。鶴甲第1キャンパスでは、ほとんどの教室や共有エリアで全学用無線 LAN を利用することができます。

## 1. 準備

- (1) 神戸大学アカウント通知書に記載されているネットワーク ID とネットワーク ID 用パスワードが必要 です。
- (2) アンチウィルスソフトがインストールされてない場合は,全学無線用 LAN に繋いだらできるだけ早くイ ンストールしましょう。

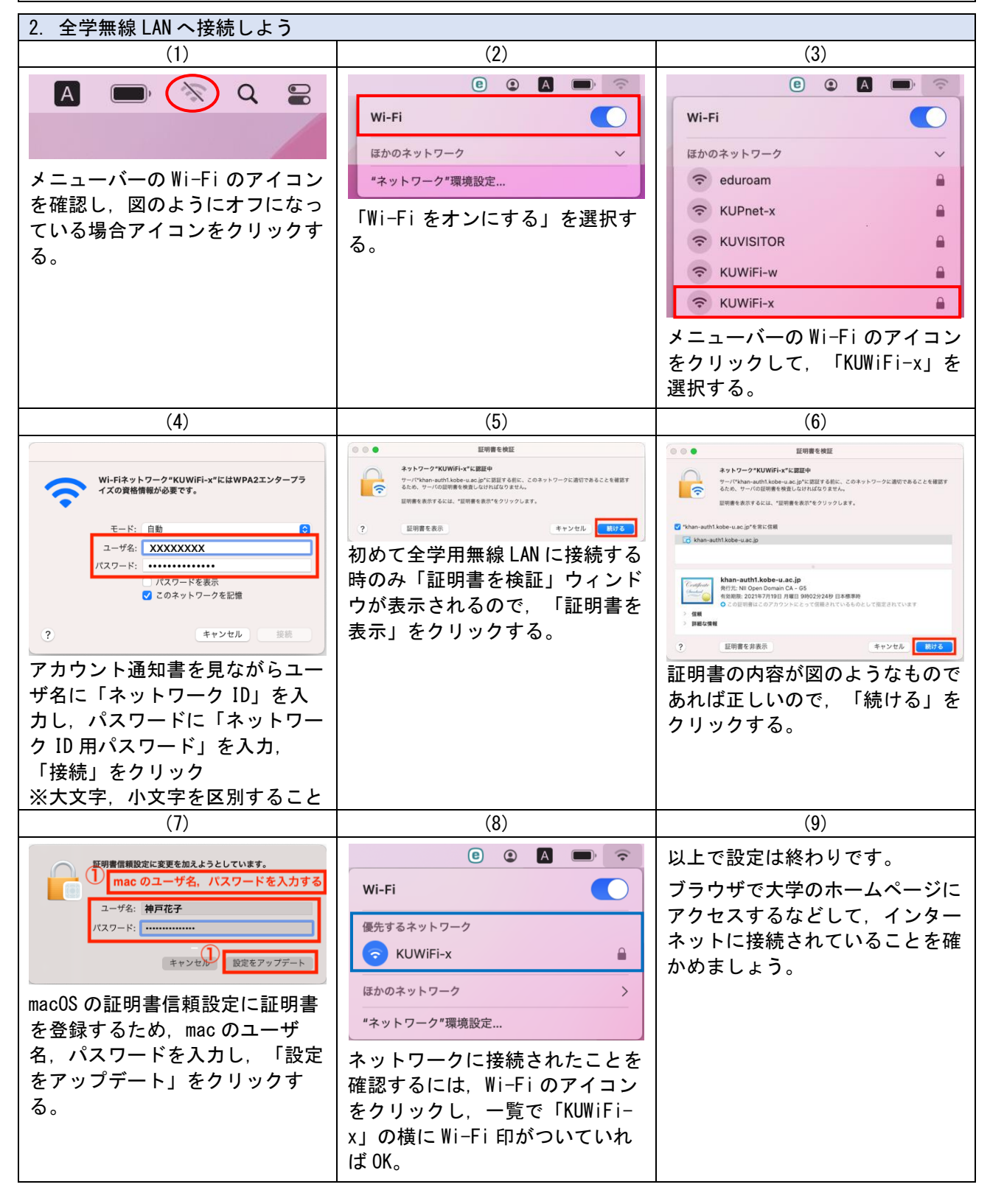

●よくある質問

Q:誤ったパスワードをパソコンに保存してしまいました。

A:修正方法は PC やブラウザによって異なりますので、「誤って保存したパスワード 修正 mac/windows」 等で検索し、自分にあった解決方法を探してください。